# **Use Filters to Quickly Find Materials in Your Dossier**

The list of materials in your Dossier can get quite long, but you can filter the list to help you find documents quickly.

#### **Click the "Filter" button at the top of your list of Dossier materials**

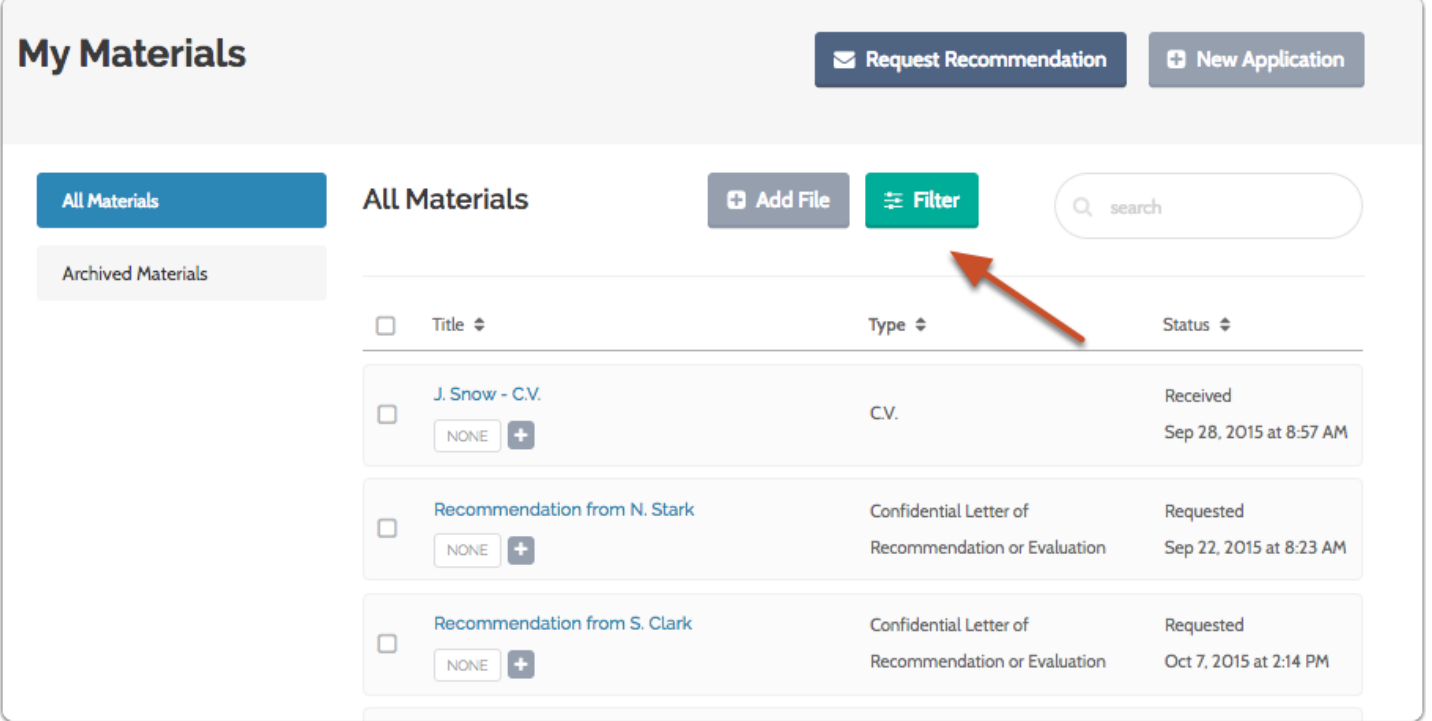

### **Choose to filter the list by type, tags, or date added**

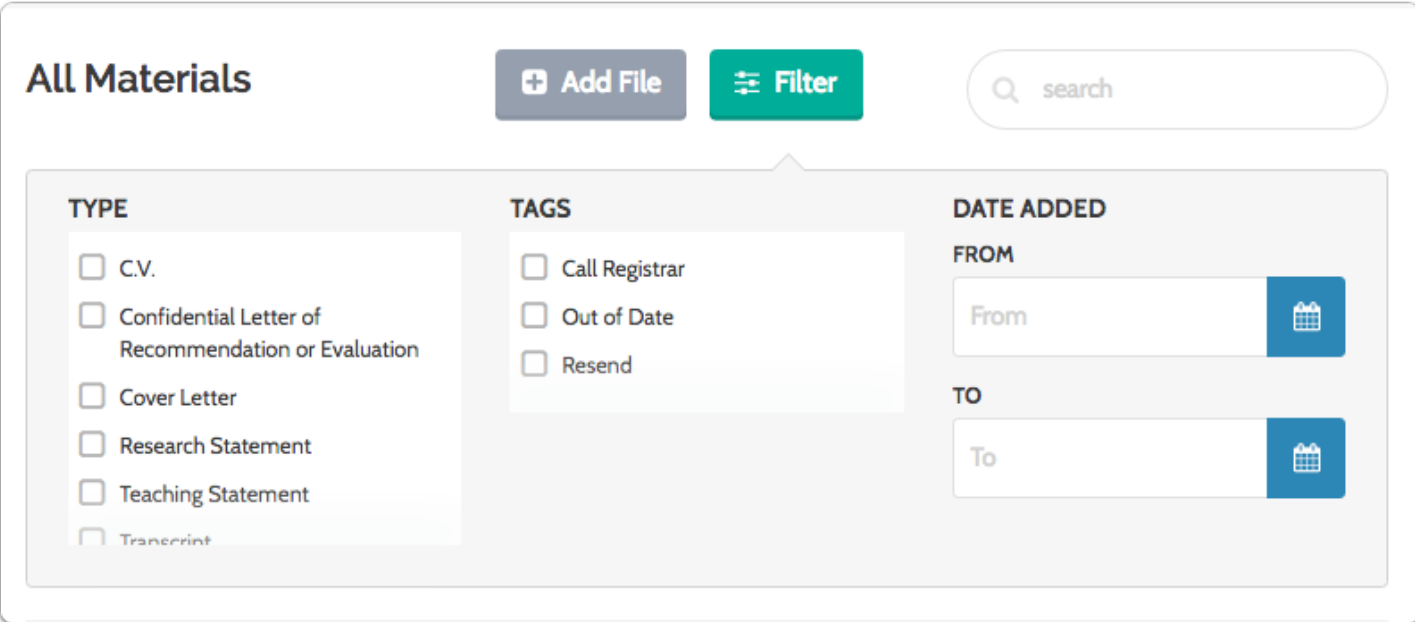

#### **The filtered list will display**

The selected filters appear across the top of the list. You can dismiss filters by clicking the "x."

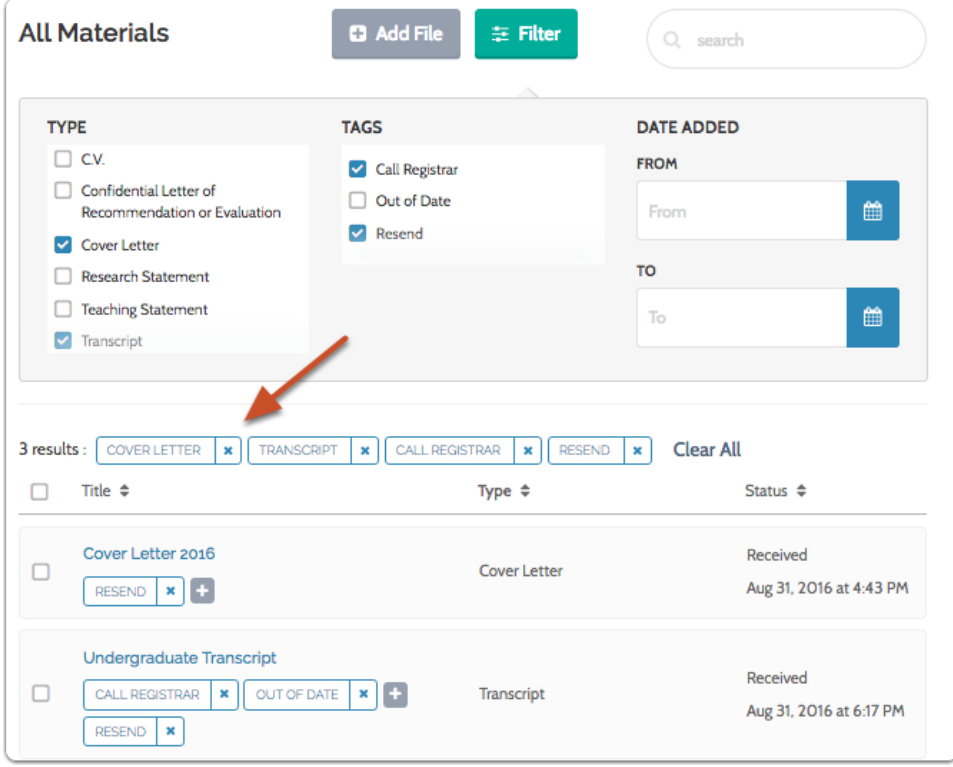

#### **To filter by date added, simply select a date range using the calendar**

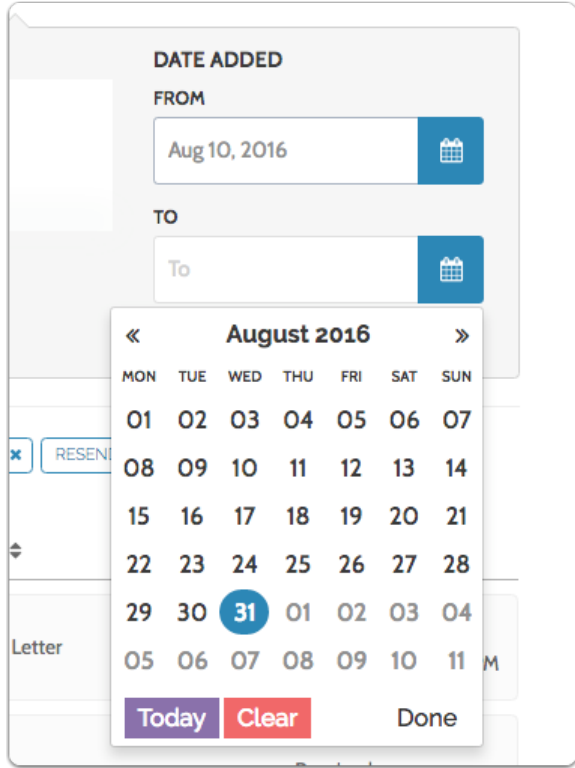

## **Only materials added in that range will display**

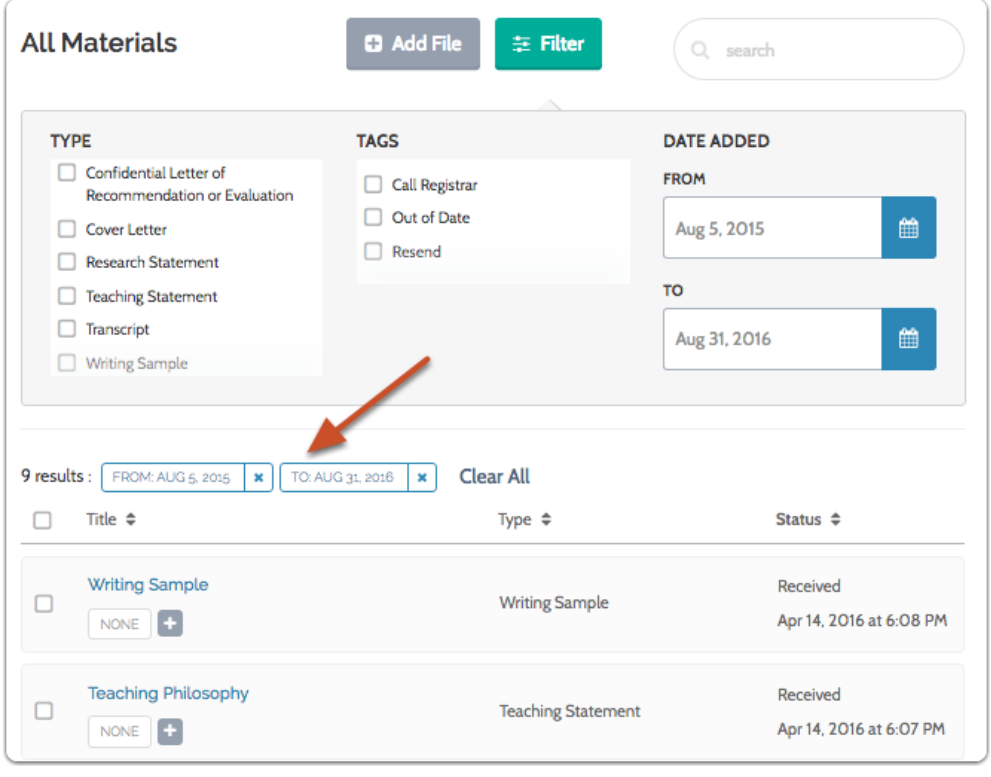